## Εξόρυξη δεδομένων με χρήση τεχνικών μηχανικής μάθησης

Τμ. Μηχανικών Πληροφορικής και Υπολογιστών

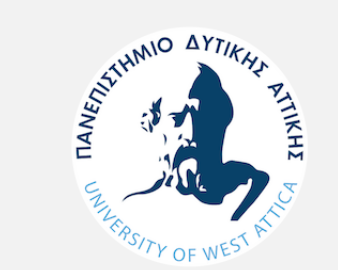

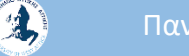

# Δέντρα Αποφάσεων – Παράδειγμα *HEALTH DECISION TREE*

 $\mathbf{A}$ 

Ο στόχος της άσκησης είναι η διερεύνηση και η εξοικείωση με την τεχνική της κατηγοριοποίησης (classification) μέσω δέντρων αποφάσεων.

To dataset που θα χρησιμοποιήσουμε περιέχει μετρήσεις συγκεκριμένων δεικτών του αίματος και την εμφάνιση ή όχι καρδιολογικών προβλημάτων.

To dataset (HealthDataSet\_Training) περιέχει τις παρακάτω στήλες

- Age
- Marital Status: (Single=0, Married=1, Divorced=2, Widowed=3)
- Gender
- Weight Category
- Cholesterol
- Stress\_Management
- Trait\_Anxiety
- Heart\_Problems

Το βασικό ζητούμενο είναι να δημιουργήσετε το δέντρο αποφάσεων σχετικά με το αν κάποιος εμφανίζει καρδιολογικά προβλήματα ή όχι. Στην συνέχεια θα πρέπει να χρησιμοποιήσετε το αρχείο «HealthDataSet\_Scoring» προκειμένου να προβλέψετε αν οι συγκεκριμένοι ασθενείς θα εμφανίσουν κάποιο καρδιολογικό πρόβλημα.

#### **Φάση 1.**

Στην πρώτη φάση της εργασίες θα θέλαμε να μας παρουσιάσετε τα βήματα που πραγματοποιήσατε στο στάδιο της προετοιμασίας των δεδομένων καθώς επίσης και την αρχική (πριν την προετοιμασία) και την τελική μορφή των δεδομένων (μετά το στάδιο της προετοιμασίας).

#### **Φάση 2.**

Στην δεύτερη φάση θα θέλαμε να εφαρμόσετε τον αλγόριθμο του δέντρου αποφάσεων αλλάζοντας κάθε φορά το κριτήριο (gain ration, gini index και accuracy) και τις παραμέτρους leaf size, size of split,... Σε αυτό το στάδιο θα θέλαμε να μας παρουσιάσετε πως διαμορφώνονται τα Performance Vectors βάσει των αλλαγών που κάνετε κάθε φορά στα κριτήρια. Τέλος θα θέλαμε να μας παρουσιάσετε τα κριτήρια που επιλέξατε προκειμένου να χτίσετε το τελικό δέντρο αποφάσεων.

 $\mathbf{A}$ 

#### **Φάση 3.**

Στην τρίτη φάση θα θέλαμε να προβλέψετε αν οι ασθενείς θα εμφανίσουν καρδιολογικά προβλήματα χρησιμοποιώντας το αρχείο «HealthDataSet\_Scoring» και να αξιολογήσετε την αντίστοιχη απάντηση βάσει του Confidence.

Παρουσίαση Προτεινόμενης Λύσης

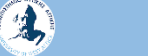

#### • **ΦΑΣΗ 1**

Στη Φάση 1 χρησιμοποιούμε τον oretator

- **Nominal to Binominal**, για να μετατρέψουμε τις τιμές της στήλης «Heart\_Problems» από νούμερα σε τιμές τύπου true/false και
- **«Set Role»**, για να δείξουμε ότι η στήλη «Heart\_Problems» έχει μία ιδιότητα βάζοντας ως target role το label που δείχνει το true/false.

Στιγμιότυπο οθόνης με τα βήματα για **την προετοιμασία των δεδομένων (Data Preparation)**

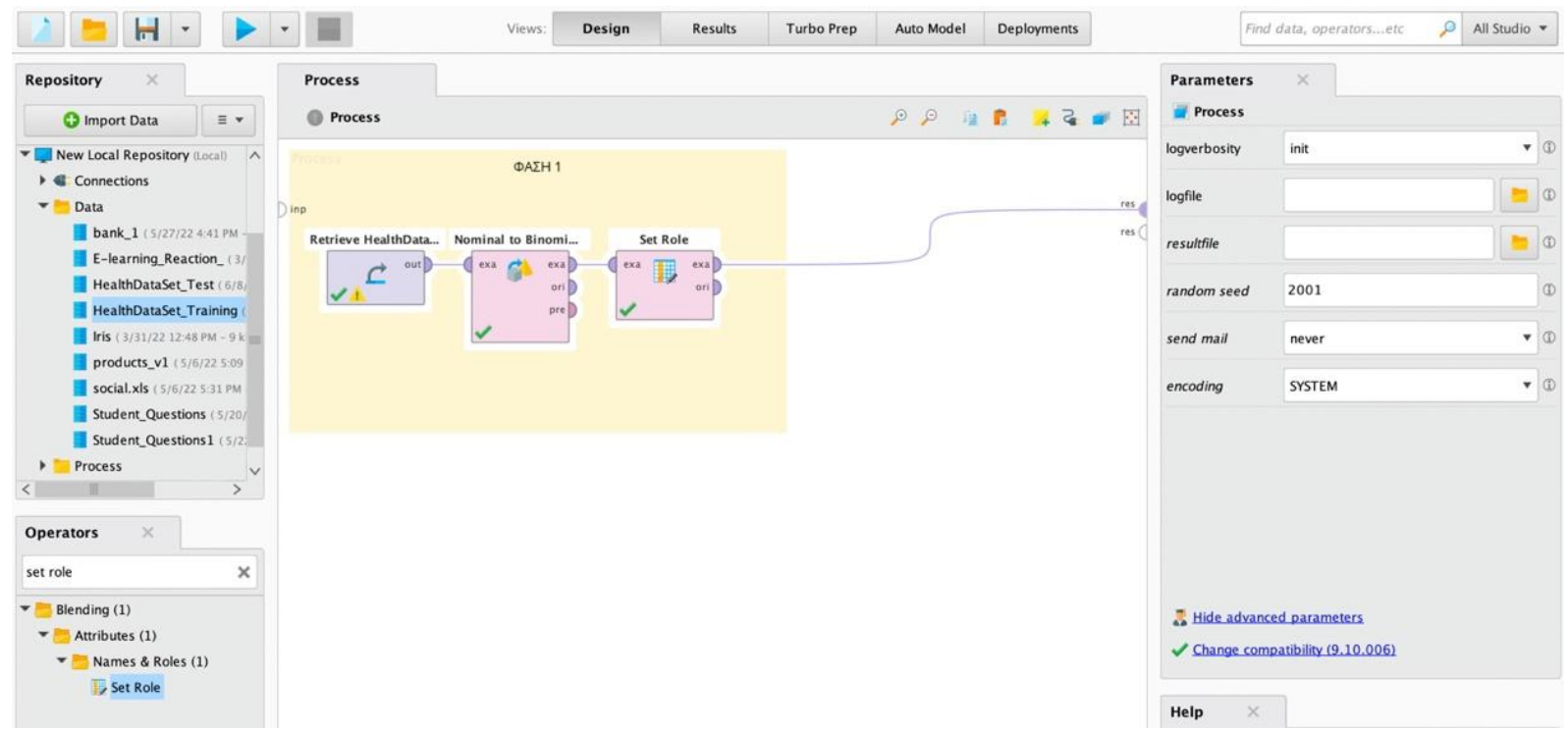

 $\mathbf{A}$ 

#### Παν. Δυτικής Αττικής Δυτικής Δυτικής Δυτικής Δυτικής Data Mining Using Machine Learning Techniques

### Α**ρχική μορφή των δεδομένων (πριν την προετοιμασία)**

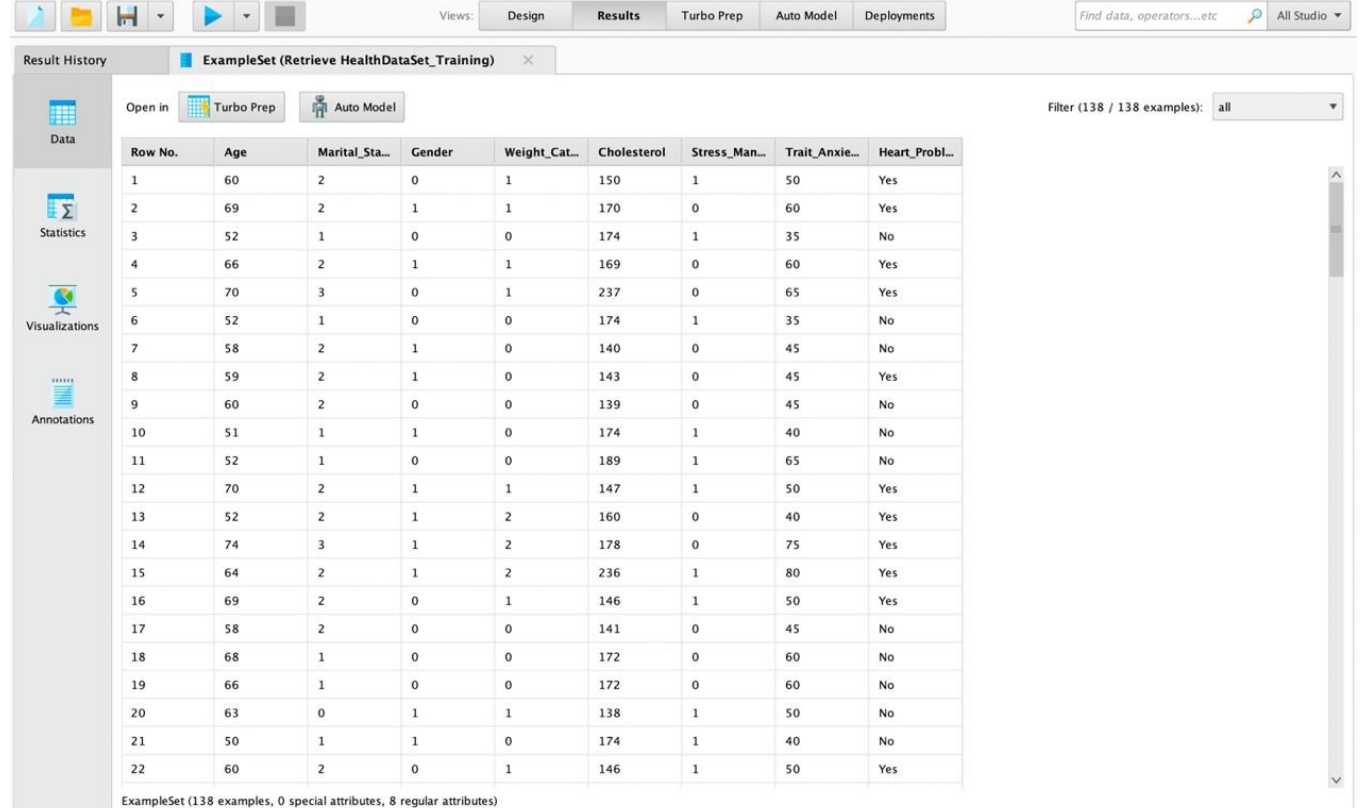

 $\mathbf{A}$ 

### Τελική **μορφή των δεδομένων (μετά την προετοιμασία)**

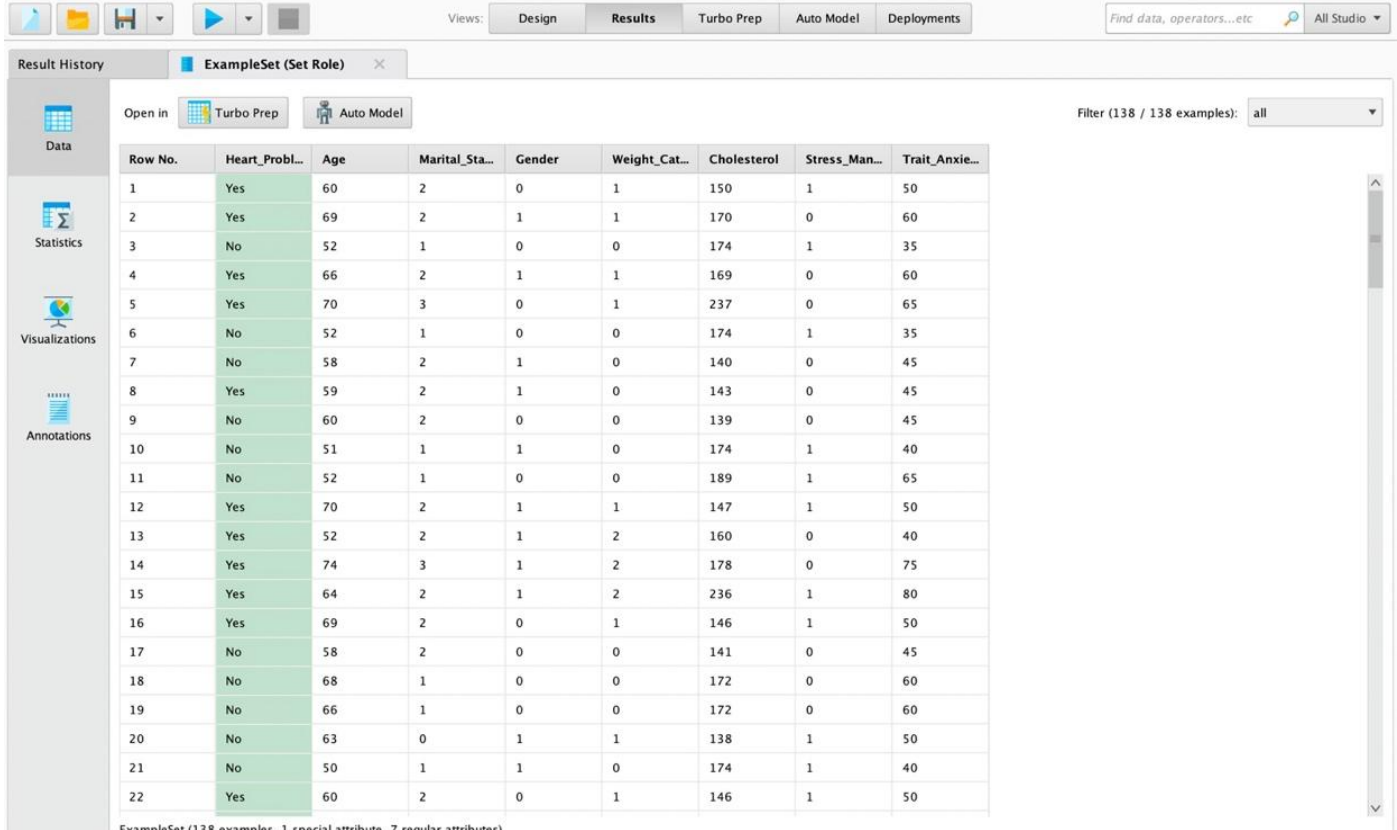

ExampleSet (138 examples, 1 special attribute, 7 regular attributes)

 $\mathbf{A}$ 

**Φάση 2: Εφαρμογή αλγορίθμου** 

Χρησιμοποιήθηκε ο operator Cross validation και στη συνέχεια δημιουργήθηκε το δένδρο αποφάσεων

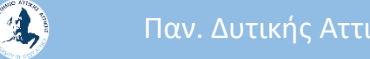

#### **Φάση 2: Εφαρμογή αλγορίθμου** TH <new process\*> - RapidMiner Studio Educational 9.10.008 @ Mayrou  $\blacksquare$   $\times$ Eile Edit Process View Connections Settings Extensions Help н  $\mathbf{v}$ Views: Design Results Turbo Prep Auto Model Deployments .<br>Find data, operators...etc  $\Omega$  All Studio  $\blacktriangledown$ Repository **Process**  $\mathcal{P} \mathcal{P} \qquad \qquad \blacksquare \qquad \blacksquare \qquad \blacksquare \qquad \blacksquare \qquad \mathcal{P} \qquad \mathcal{P} \qquad \blacksquare$ **O** Import Data  $\equiv$   $\star$ **Process** Training Resources (connected) Step 1: Data preperation Step 2: Apply model and performance  $\triangleright$   $\blacksquare$  Samples Retrieve HealthData... Replace Missing Val... Nominal to Binominal **Set Role Cross Validatio** Community Samples (connected  $\frac{1}{\sqrt{2}}$  $exa$  $\left\vert \begin{array}{ccc} \cos\theta & \cos\theta \end{array} \right\vert$  $exa$  $exa$   $Q\overline{Q}$ mod  $\mathfrak{c}$ Local Repository (Local) res  $\circ$ ni  $\circ$ ni  $\sqrt{\mathbb{A}}$  $pre$ res.  $\blacktriangleright$   $\blacksquare$  Connections  $pre$  $per$ res ▶ Clustering\_eksoriksi  $\blacktriangledown$  ata  $\blacktriangledown$  data\_ergasia3 HealthDataSet\_Test (6/10/22 3:01 PM - 3 kB) HealthDataSet\_Training (6/10/22 3:00 PM - 11 kB) E-learning\_Reaction (1) ( 5/26/22 5:30 PM - 15 kB) Student Questions ( 5/26/22 5:34 PM - 165 kB)  $\blacktriangleright$   $\blacktriangleright$  ergasia2  $\blacktriangleright$   $\blacktriangleright$  processes  $\triangleright$  **DB** (Legacy Leverage the Wisdom of Crowds to get operator recommendations based on your process design! Operators  $\sim$ Activate Wisdom of Crowds  $\times$ cross vali  $\blacktriangledown$  Validation (1) **Parameters %** Cross Validation % Cross Validation split on batch attribute  $\circ$ leave one out number of folds  $10<sup>°</sup>$ sampling type automatic  $\blacktriangledown$  $\circ$ use local random seed

4

#### Παν. Δυτικής Αττικής Δυτικής Δυτικής Δυτικής Δυτικής Data Mining Using Machine Learning Techniques

#### Αφού κάνουμε την εισαγωγή του operator και τις κατάλληλες συνδέσεις, εισάγουμε τον operator του δένδρου

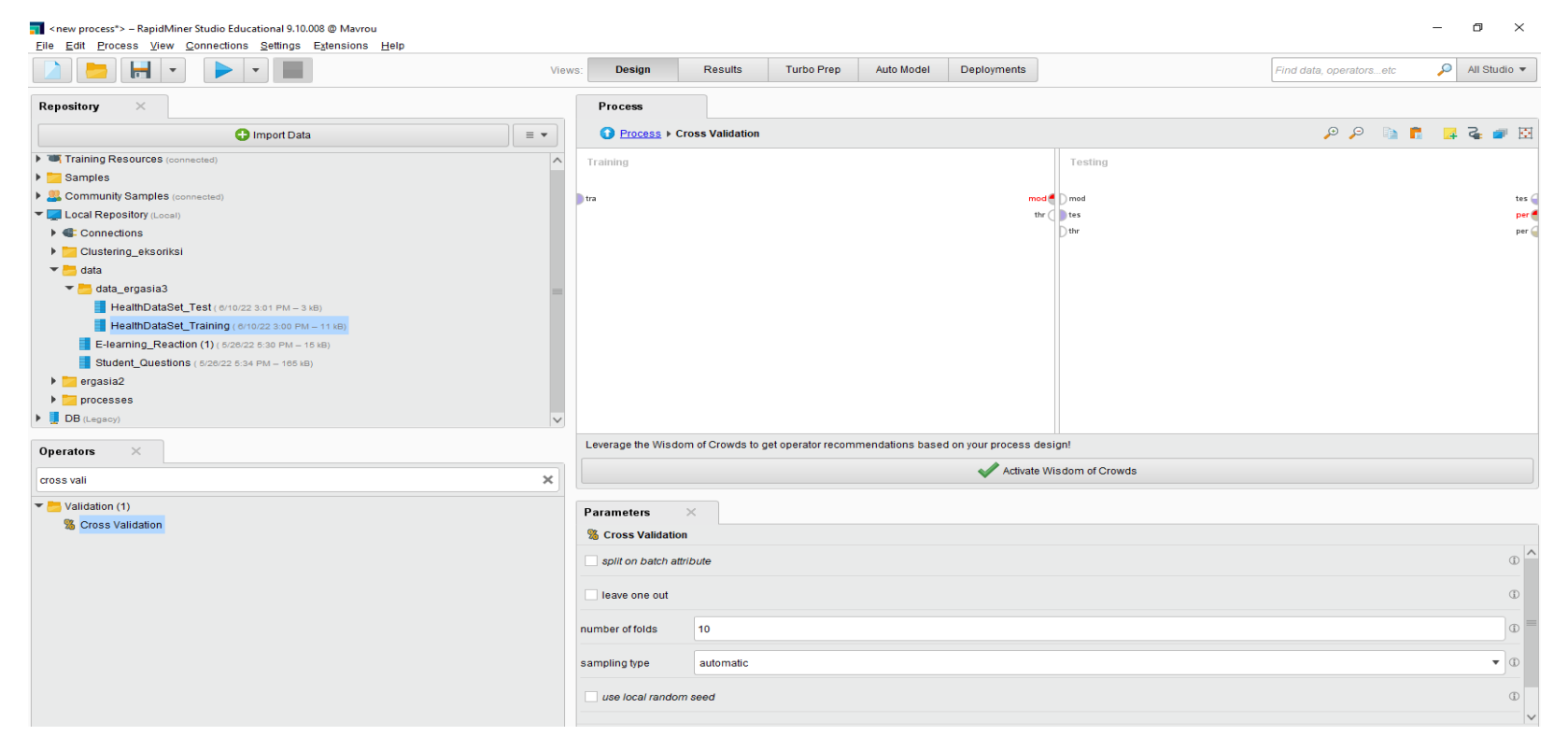

4

#### Παν. Δυτικής Αττικής **Data Mining Using Machine Learning Techniques Data Mining Using Machine Learning Techniques**

#### Αφού κάνουμε την εισαγωγή του operator και τις κατάλληλες συνδέσεις, εισάγουμε τον operator του δένδρου

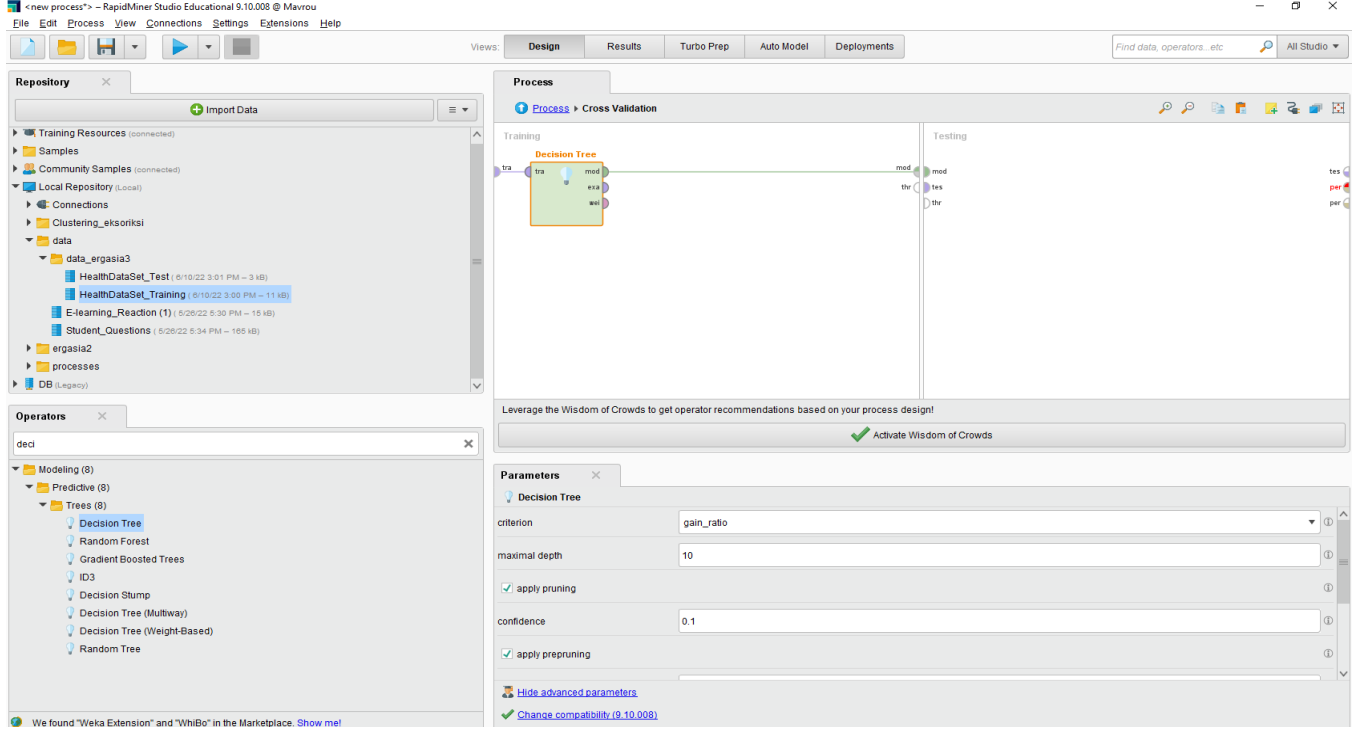

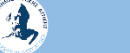

#### Αρχικά έχουμε επιλέξει 10 «ρίζες» και το είδος δειγματοληψίας στο αυτόματο.

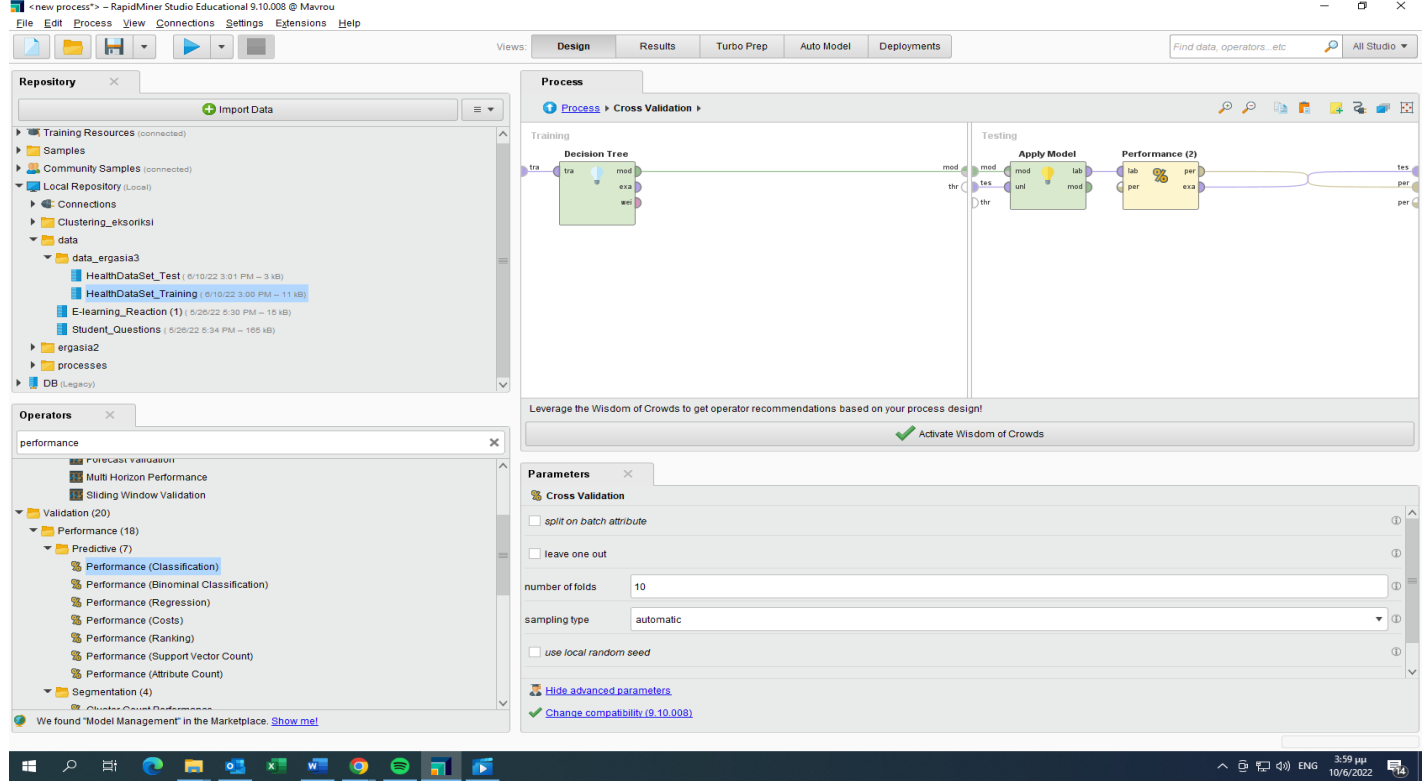

 $\mathbf{A}$ 

### Αρχικά έχουμε επιλέξει 10 «ρίζες» και το είδος δειγματοληψίας στο

 $\Box$   $\times$ TI <new process\*> - RapidMiner Studio Educational 9.10.008 @ Mayrou Eile Edit Process View Connections Settings Extensions Help Design Results Turbo Prep Auto Model Deployments Find data, operators...etc  $\Omega$  All Studio  $\blacktriangleright$ Views: Repository Process **O** Import Data Process I  $\mathcal{P} \mathcal{P} \qquad \qquad \blacksquare \qquad \blacksquare \qquad \blacksquare \qquad \mathcal{P} \qquad \mathcal{P}$  $\equiv$   $\star$ Training Resources (connected Step 1: Data preperation Step 2: Apply model and performance > Samples Retrieve HealthData... Replace Missing Val... Nominal to Binomina **Set Role Cross Validat** Community Samples (conner  $\left\| \begin{array}{cc} 0 & x \\ y & y \end{array} \right\|$ res  $exa$  $exab$  $exa$  %  $\vec{c}$ res Local Repository (Local) ori<sup>1</sup>  $\circ$ ni ✔  $exa$ res.  $\blacktriangleright$   $\blacktriangleleft$  Connections  $pre$  $pre$ tes  $per$ res Clustering eksoriksi  $\overline{\phantom{a}}$  ata  $\blacktriangledown$  data ergasia3 HealthDataSet\_Test ( 6/10/22 3:01 PM - 3 kB) HealthDataSet\_Training ( 6/10/22 3:00 PM = 11 kB E-learning Reaction (1) (5/26/22 5:30 PM - 15 kB) Student Questions (6/26/22 5:34 PM - 165 kB)  $\triangleright$   $\blacksquare$  ergasia2  $\blacktriangleright$   $\blacktriangleright$  processes  $\triangleright$  **DB** (Lega Leverage the Wisdom of Crowds to get operator recommendations based on your process design Operators Activate Wisdom of Crowds performance  $\infty$ **BER PUTECAST VAILUATUR Parameters**  $\rightarrow$ Multi Horizon Performance **ENE** Stiding Window Validation **% Cross Validation**  $\blacktriangledown$  Validation (20) split on batch attribute Performance (18)  $\blacktriangleright$  Predictive (7) leave one out <sup>8</sup> Performance (Classification) % Performance (Binominal Classification) number of folds  $10$ % Performance (Regression) % Performance (Costs) sampling type automatic  $\bullet$   $\circ$ <sup>2</sup> Performance (Ranking) use local random seed % Performance (Support Vector Count) % Performance (Attribute Count) Hide advanced parameters  $\blacktriangleright$  Segmentation (4) **Q** Cluster Count Dad Change compatibility (9.10.008 and the company of the company and the company of the company of

4

αυτόματο.

#### Παν. Δυτικής Αττικής **Παναλύτερης Δυτικής Παναλύτερης Παναλύτερης Data Mining Using Machine Learning Techniques**

### Εδώ φαίνονται τα πρώτα αποτελέσματα .

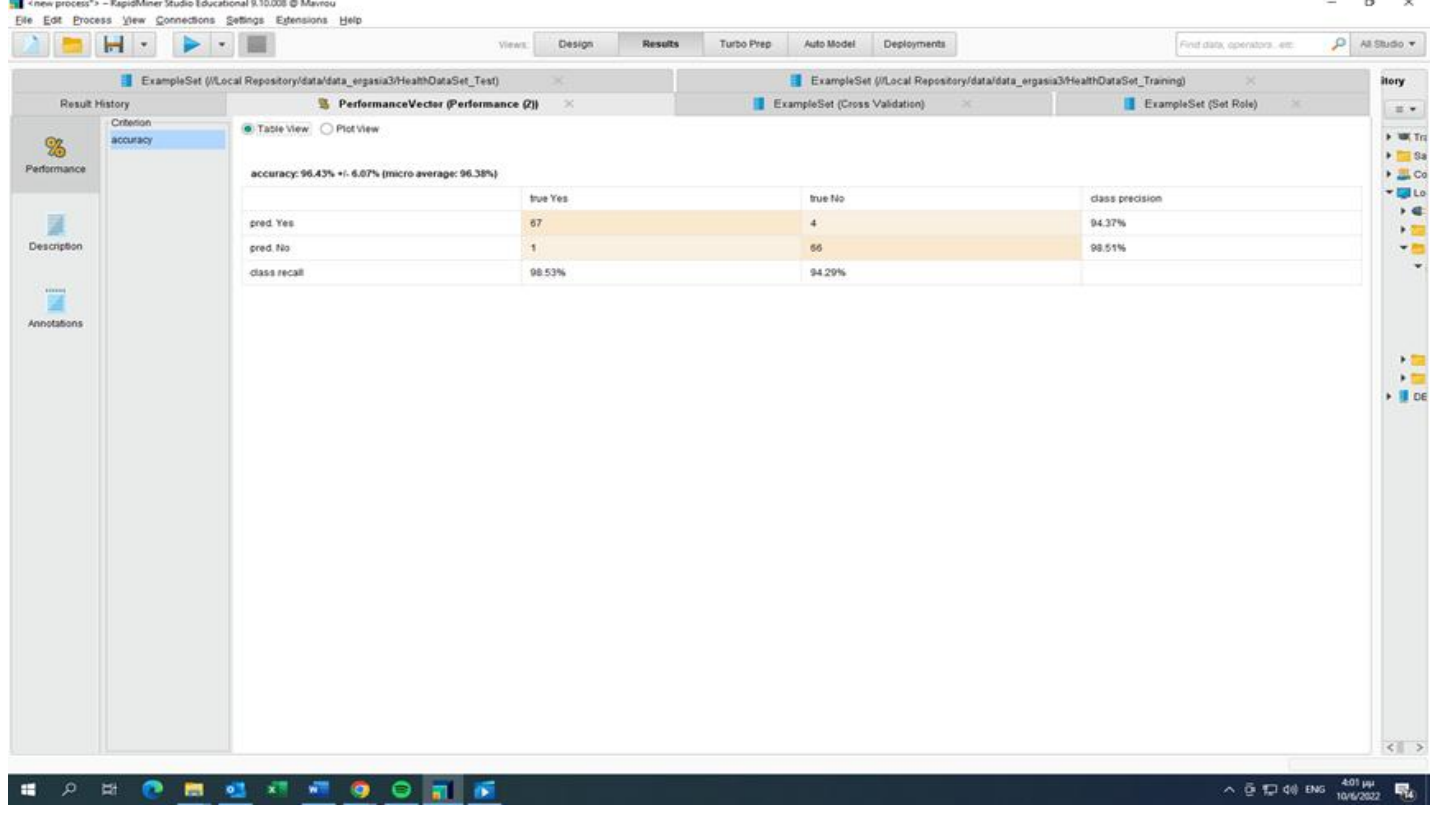

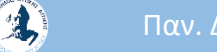

### Εδώ φαίνονται τα πρώτα αποτελέσματα .

2

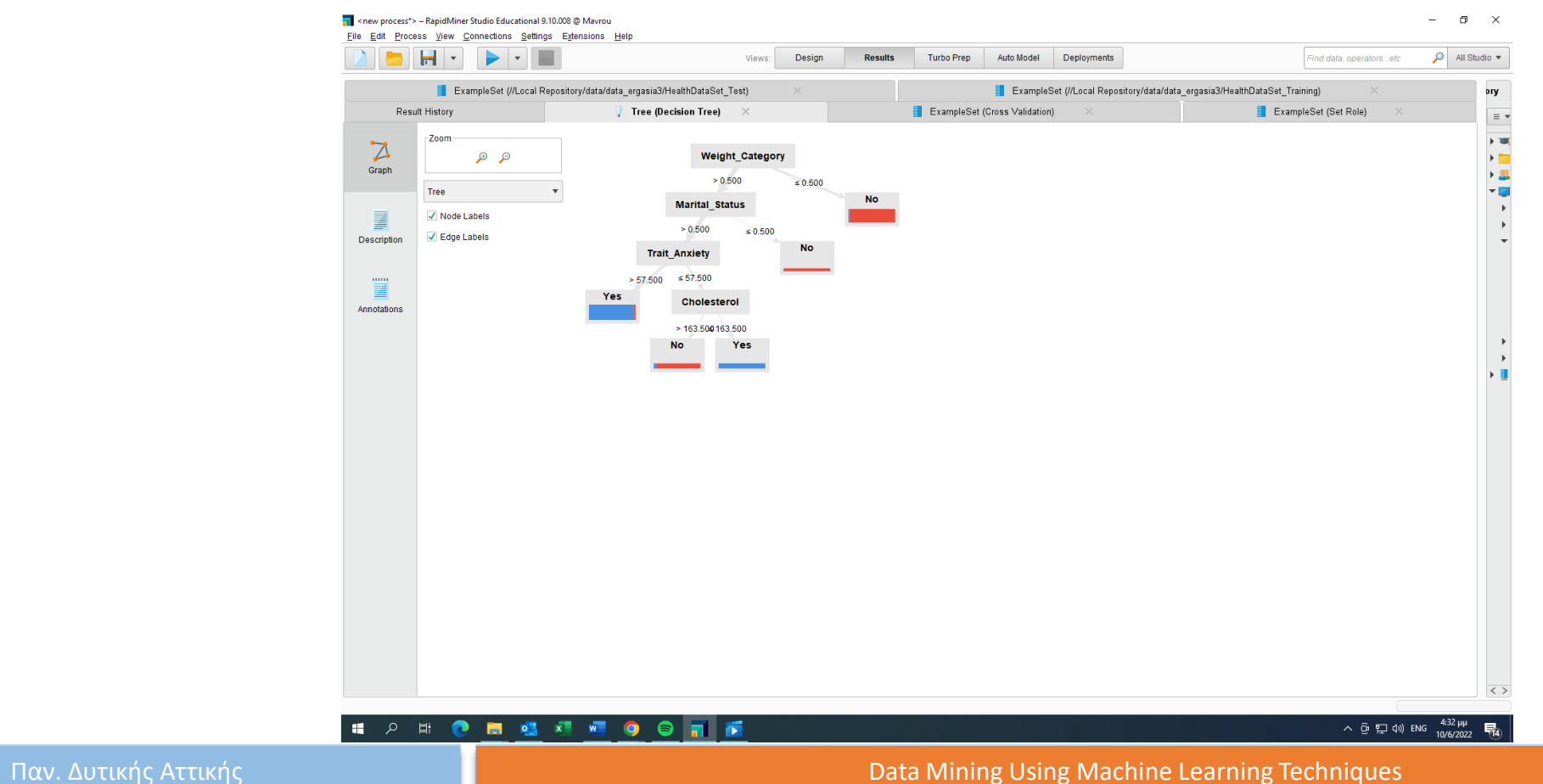

#### Στη συνέχεια αλλάζουμε τις παραμέτρους για να δούμε τις διαφορές και να επιλέξουμε Gini index (maximal depth 10)

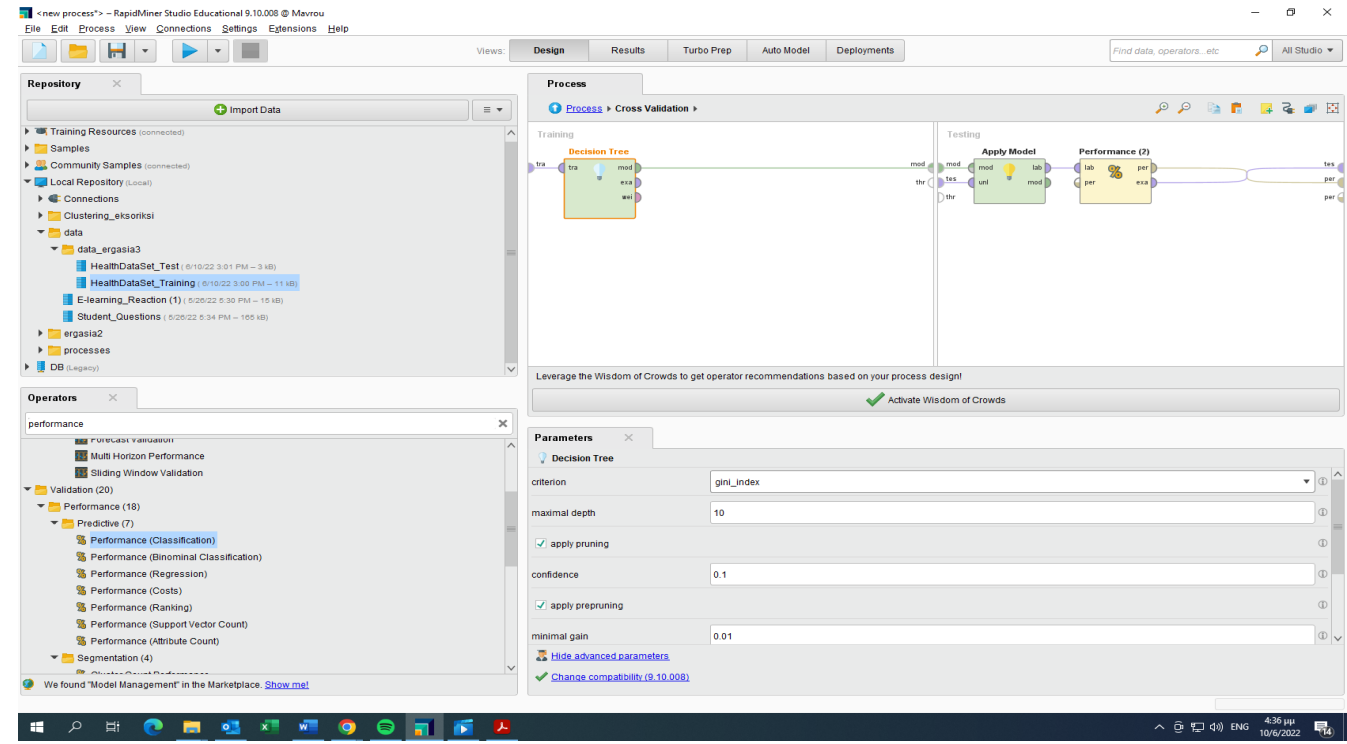

4

#### Στη συνέχεια αλλάζουμε τις παραμέτρους για να δούμε τις διαφορές και να επιλέξουμε Gini index (maximal depth 10)

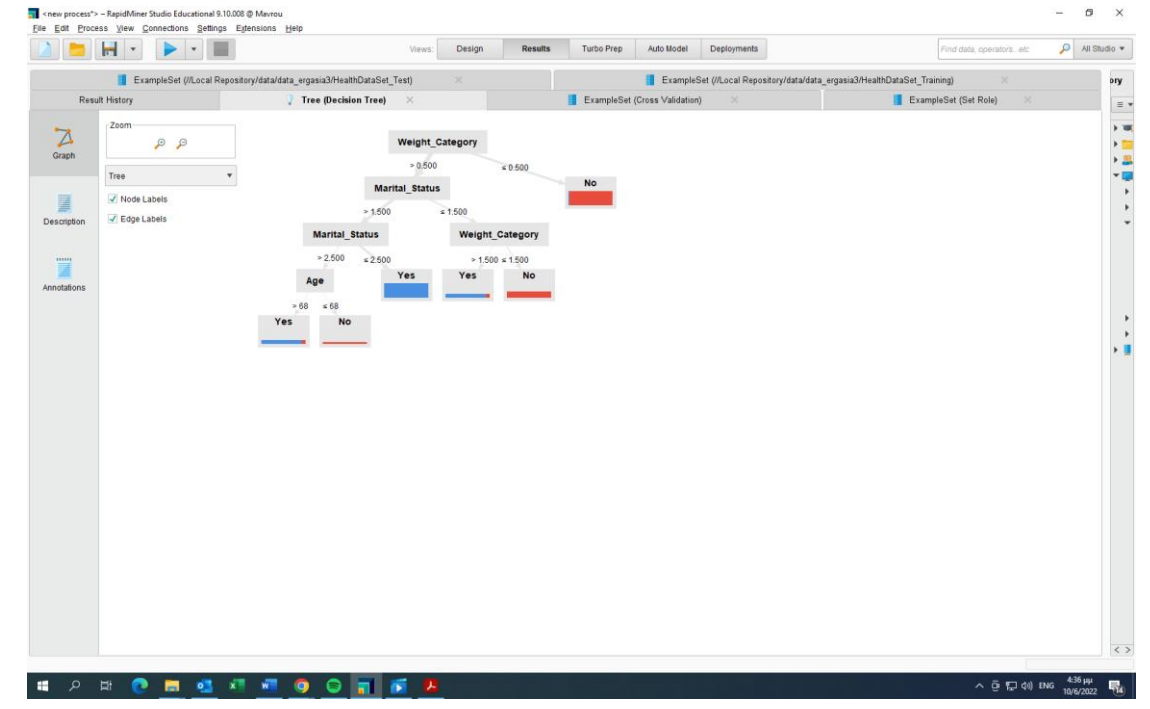

#### maximal depth 3

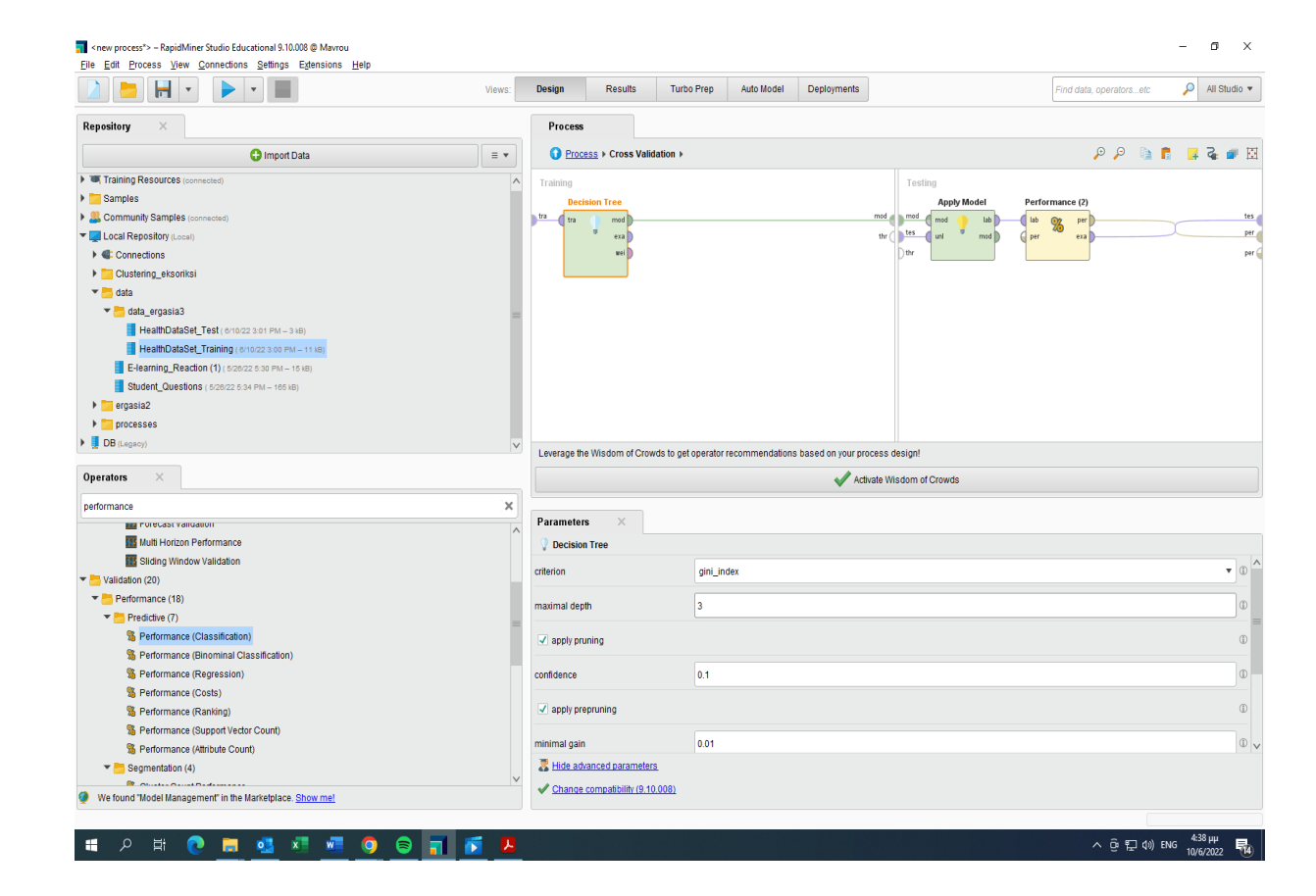

#### maximal depth 3

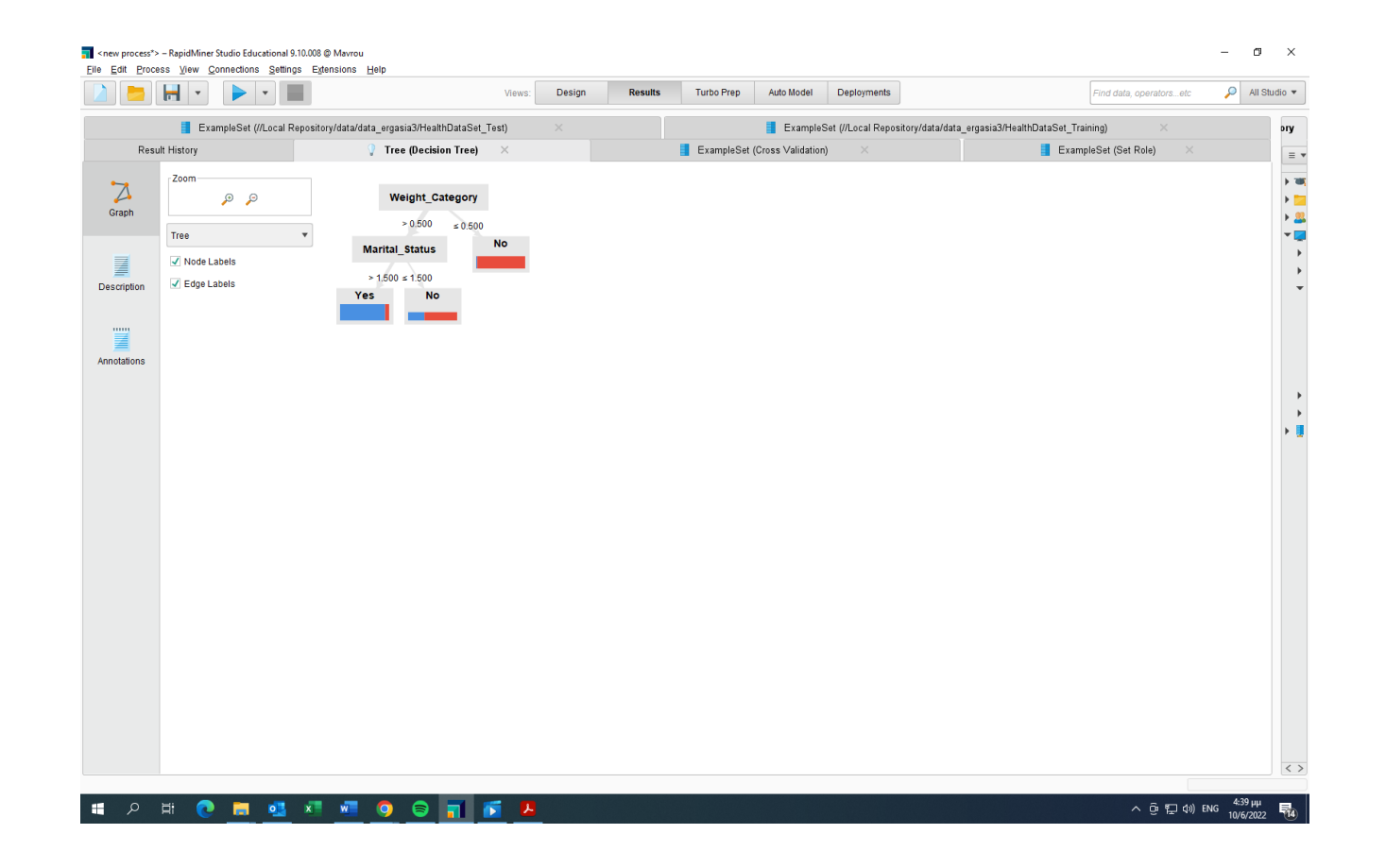

#### Accurancy (maximal depth 10)

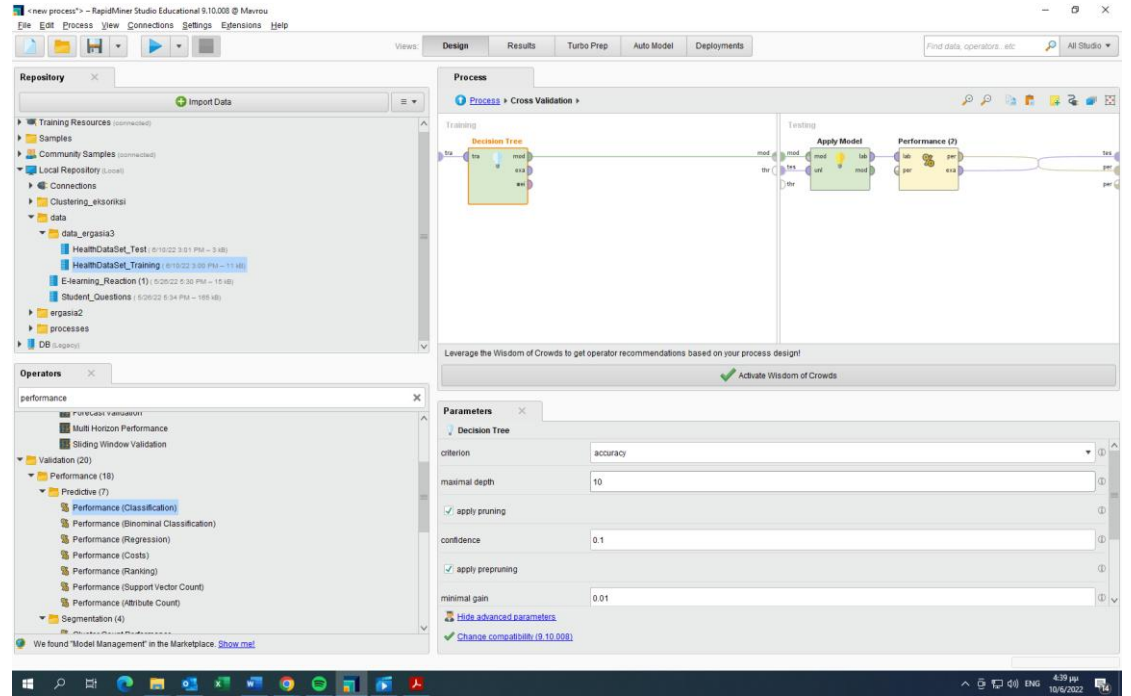

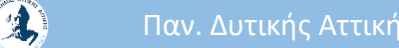

#### Accurancy (maximal depth 10)

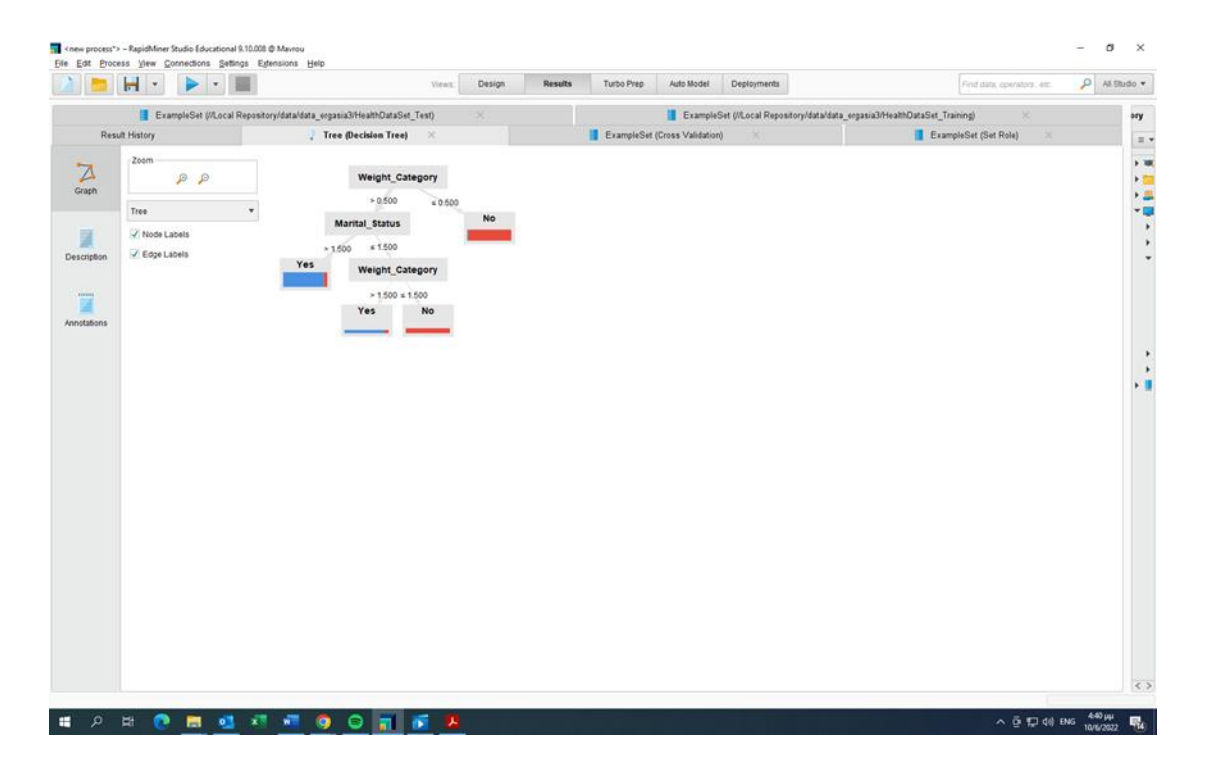

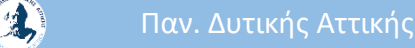

#### Accurancy (maximal depth 3)

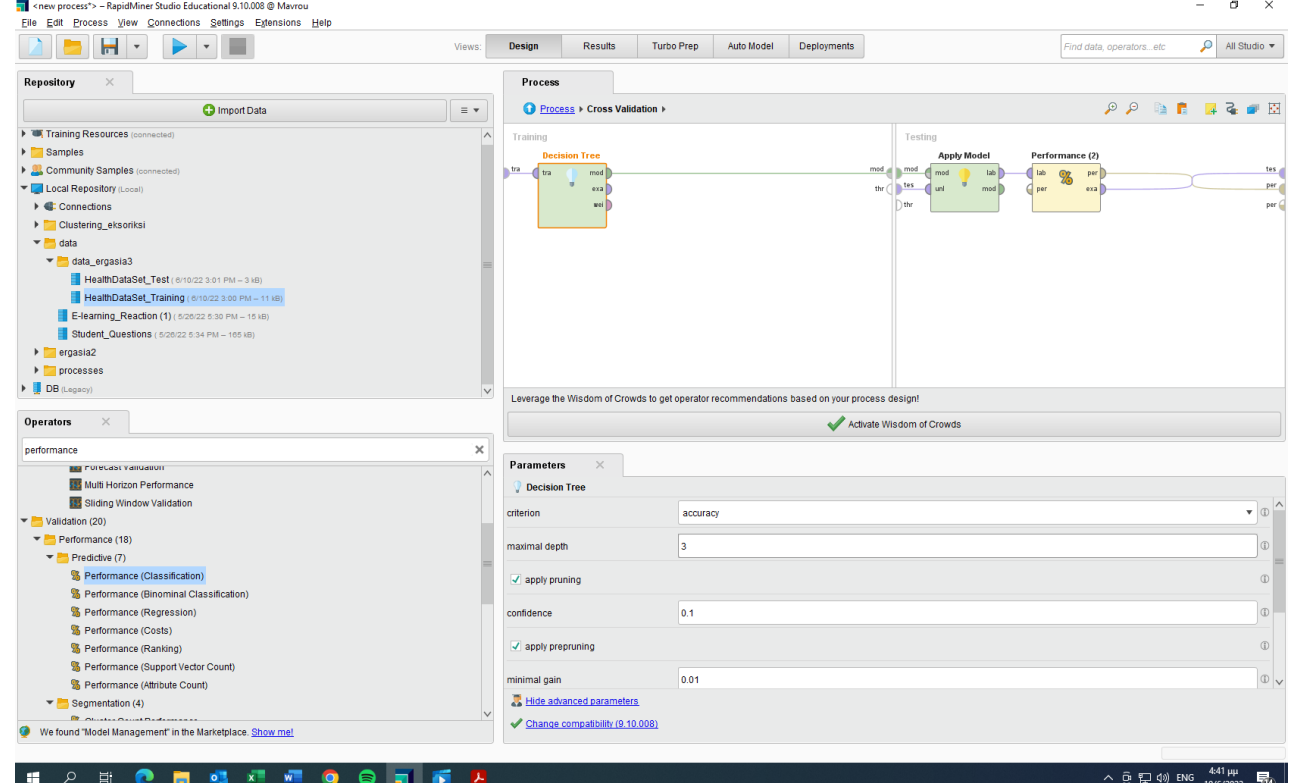

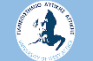

#### Παν. Δυτικής Αττικής Δεντερίας Δεντερίας Δεντερίας Δεντερίας Δεντερίας Data Mining Using Machine Learning Techniques

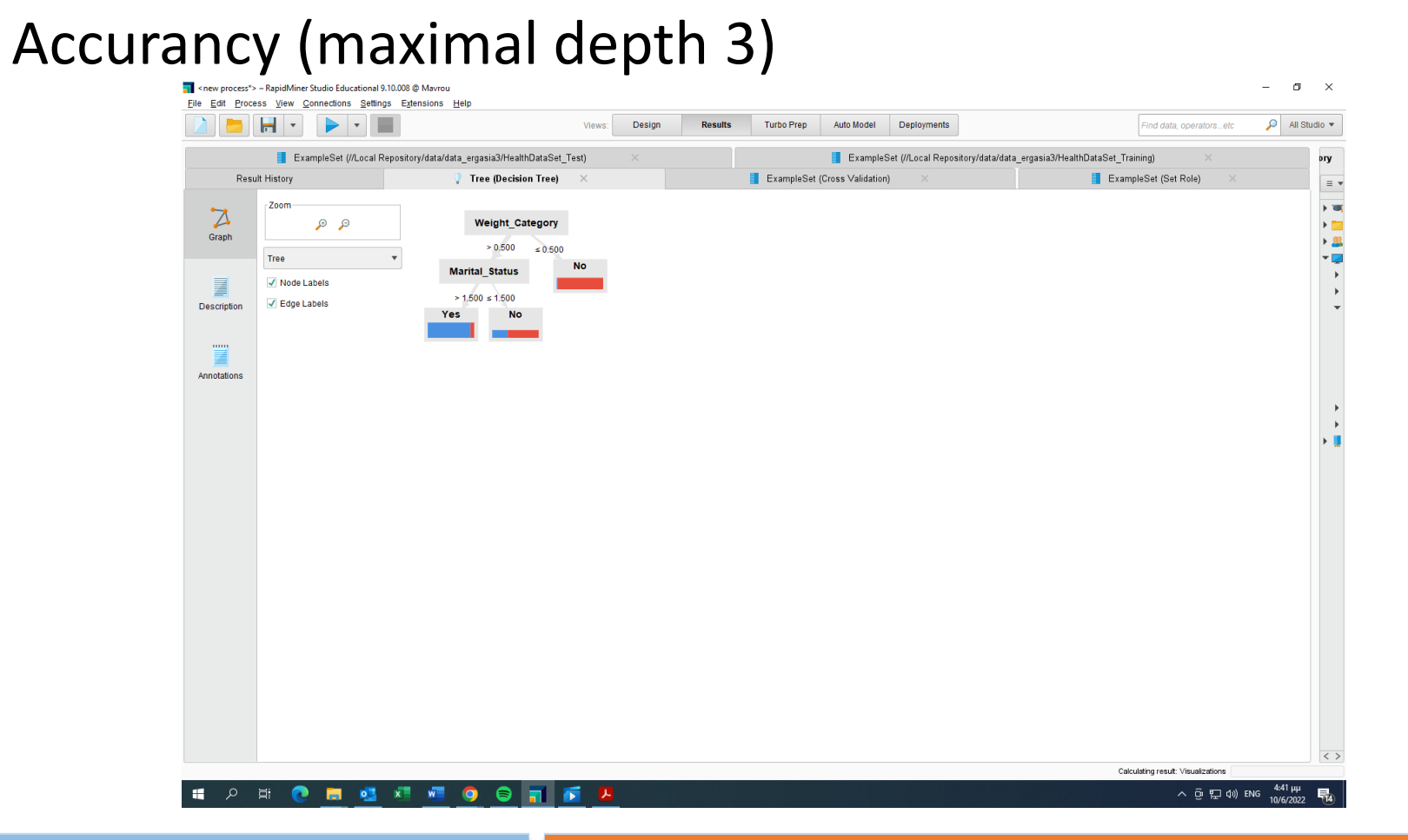

 $\mathbf{A}$ 

Παν. Δυτικής Αττικής Δεντερίας Δεντερίας Δεντερίας Δεντερίας Δεντερίας Data Mining Using Machine Learning Techniques

#### Accurancy (maximal depth 2)

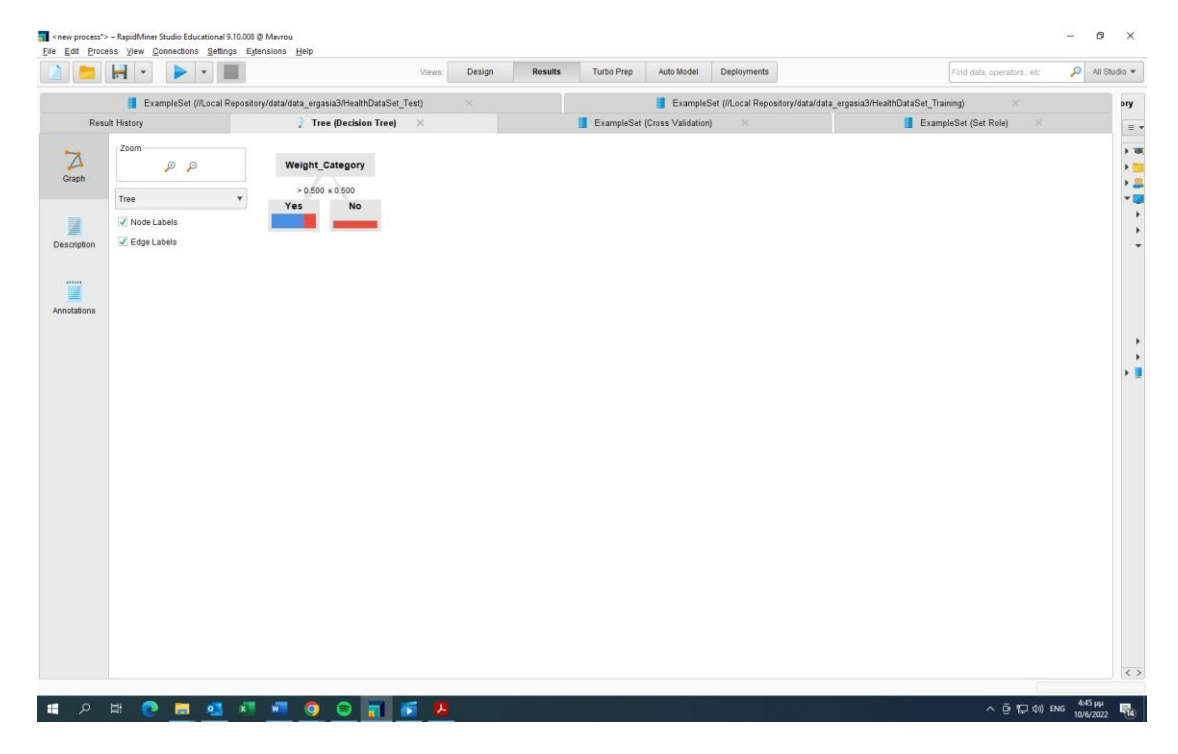

#### Accurancy 8 και αλλαγές στα minimal gain and leaf size

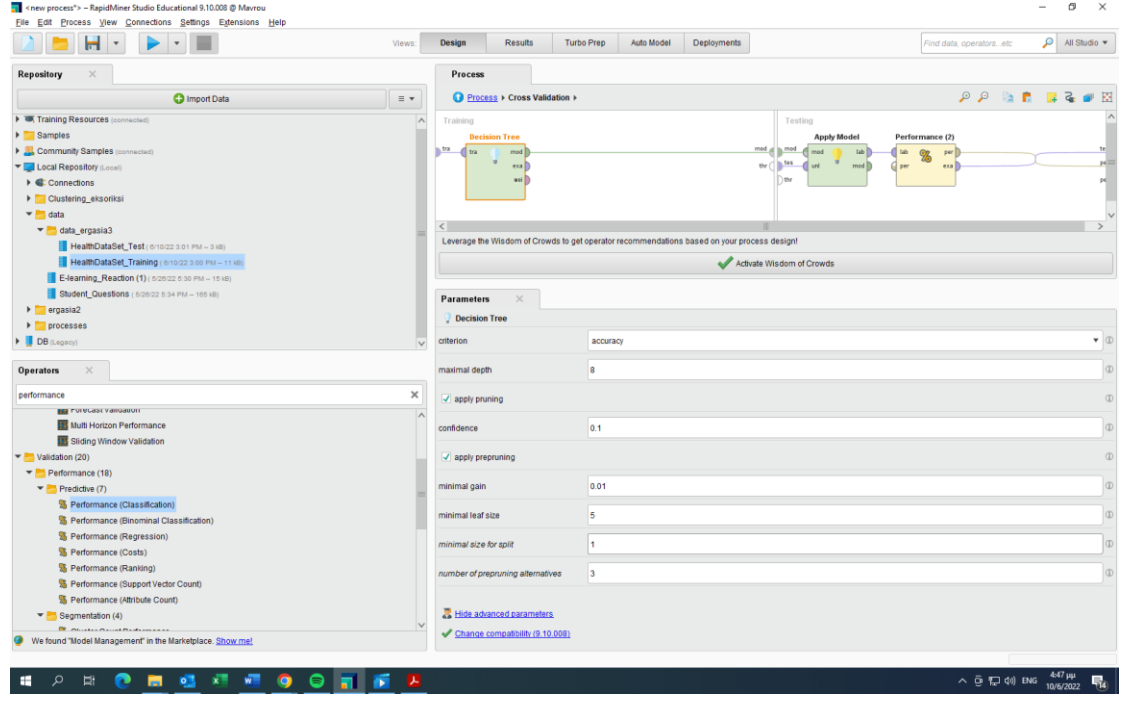

#### Accurancy 8 και αλλαγές στα minimal gain and leaf size

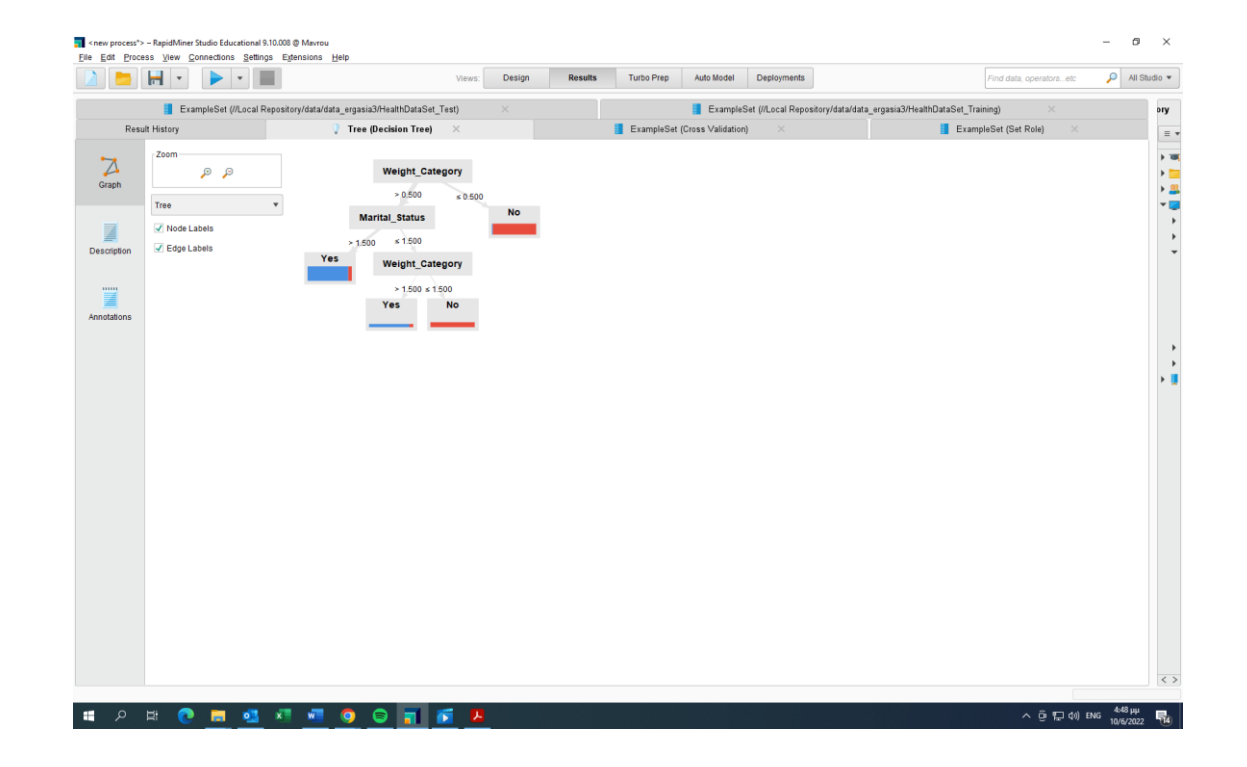

#### Gain ratio (maximal depth 10)

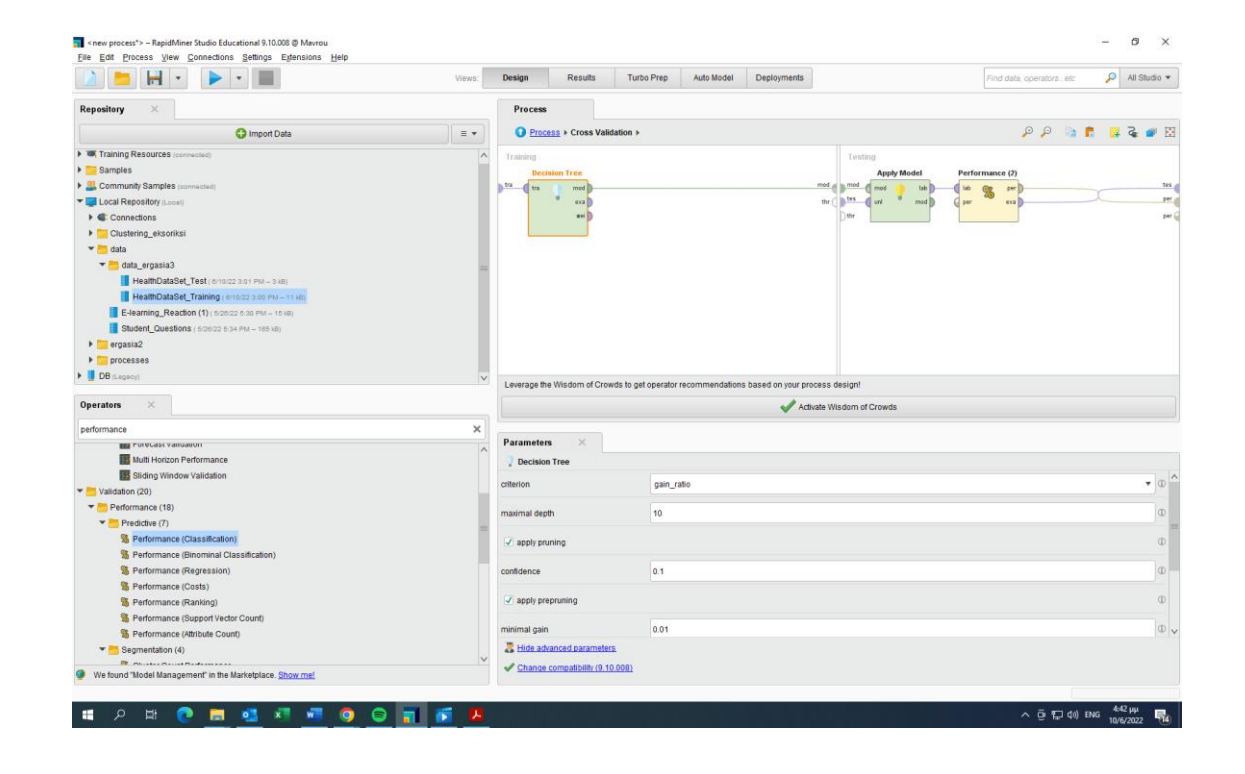

4

### Gain ratio (maximal depth 10)

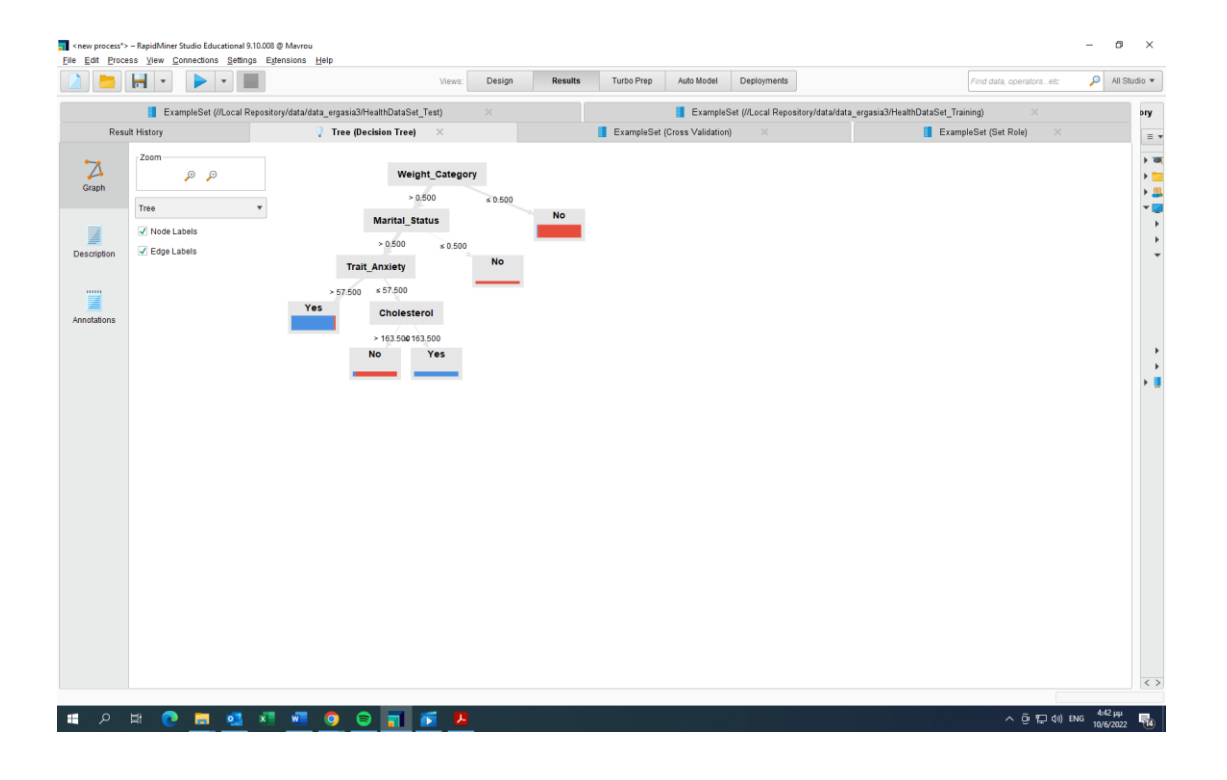

4

#### Gain ratio (maximal depth 3)

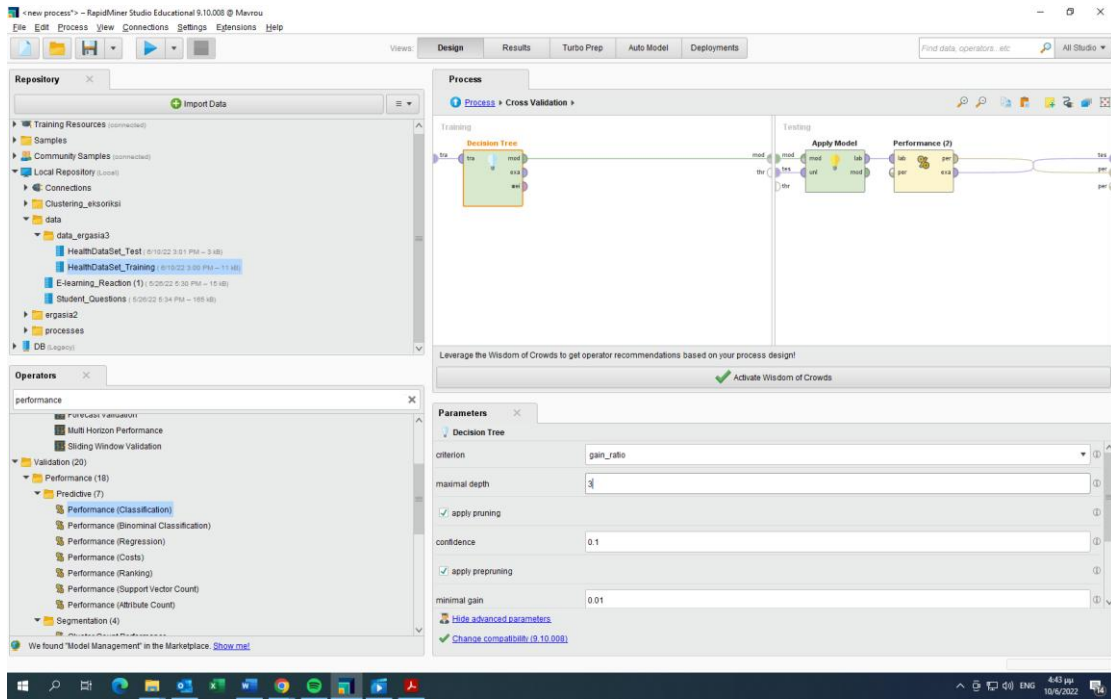

#### Gain ratio (maximal depth 3)

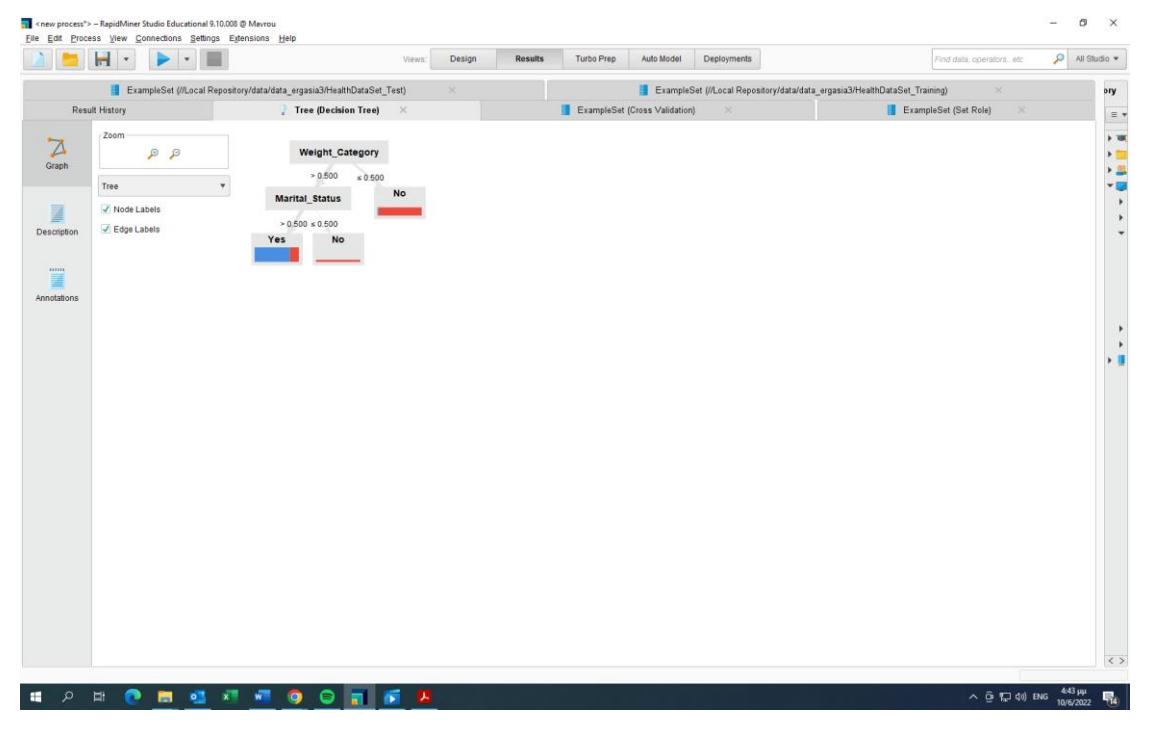

Για το τελικό δέντρο αποφάσεων επιλέγουμε την αρχική περίπτωση, όπου maximal depth 10

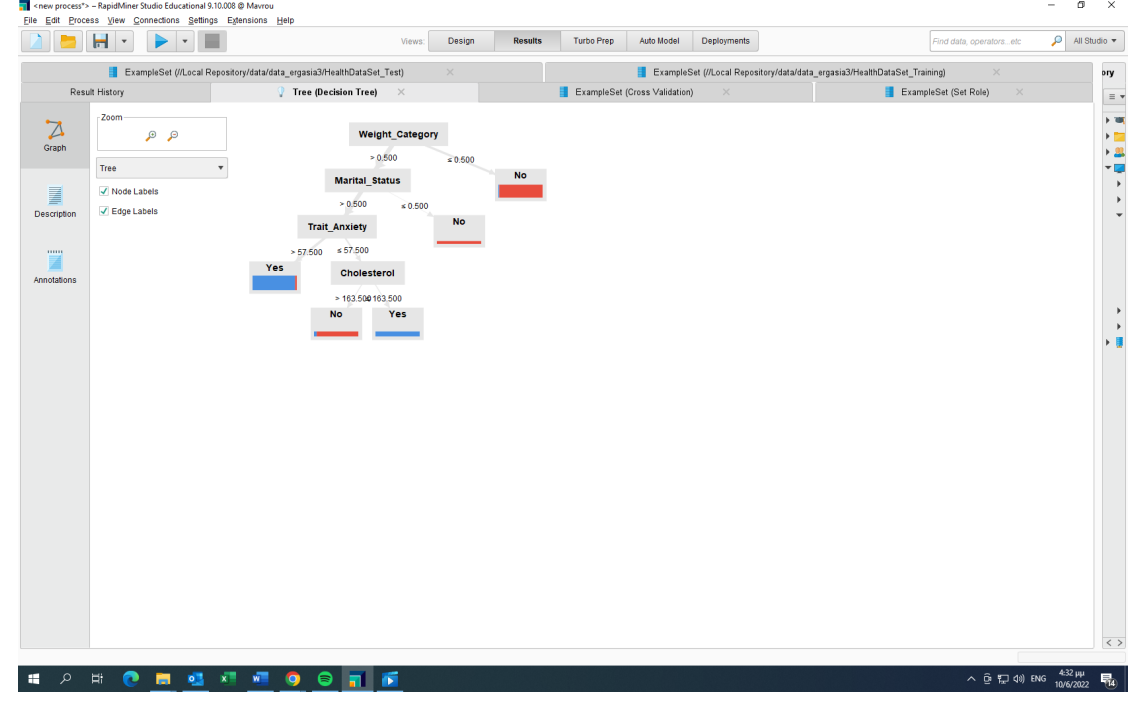

2

**Φάση 3: Αξιολόγηση προβλέψεων (confidence)**

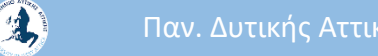

Παν. Δυτικής Αττικής Δεντερίας Δεντερίας Δεντερίας Δεντερίας Δεντερίας Data Mining Using Machine Learning Techniques

### Χρησιμοποιήθηκε το αρχείο test για να δοκιμαστεί το Confidence του

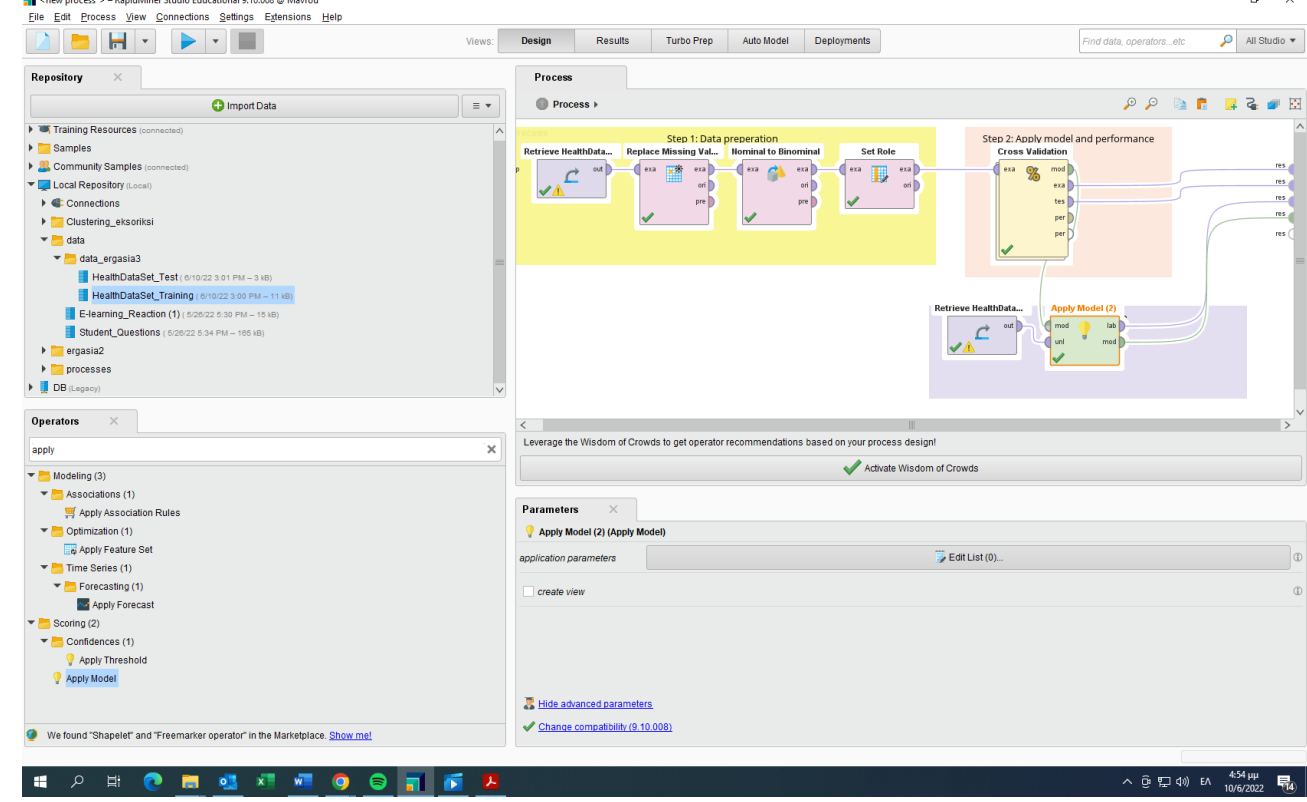

2

μοντέλου.

Χρησιμοποιήθηκε το αρχείο test για να δοκιμαστεί το Confidence του

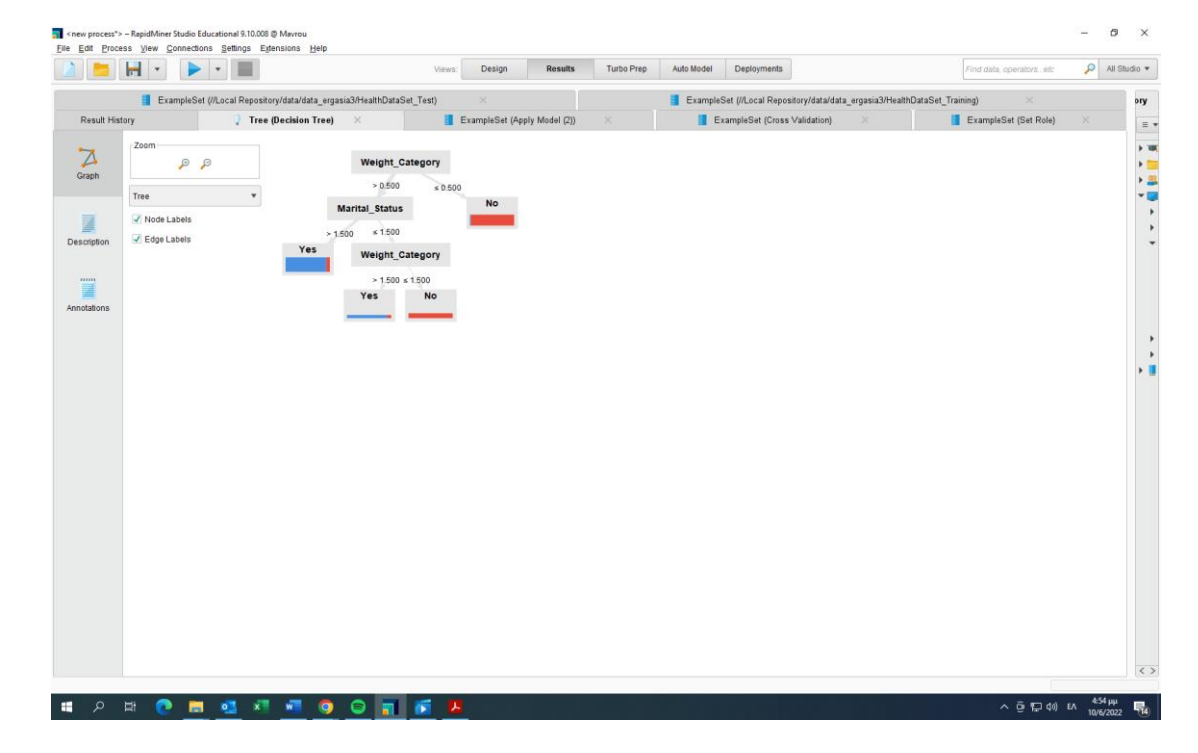

μοντέλου.

Στην παρακάτω εικόνα βλέπουμε τους δείκτες σχετικά με την εμφάνιση ή όχι καρδιολογικών προβλημάτων. Στην πρώτη σειρά φαίνεται ότι ο δείκτης confidence είναι 1, που ερμηνεύεται ότι οι περιπτώσεις που ανήκουν σε αυτή την κατηγορία δεν θα εμφανίσουν (no στο prediction) με ποσοστό 100%. Ομοίως στη δεύτερη σειρά, το confidence είναι 0.919, που αντιστοιχεί σε ποσοστό 92% ότι είναι σωστή η πρόβλεψη

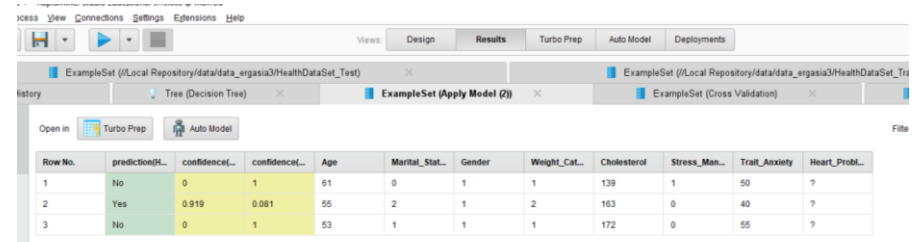

 $\mathbf{A}$ 

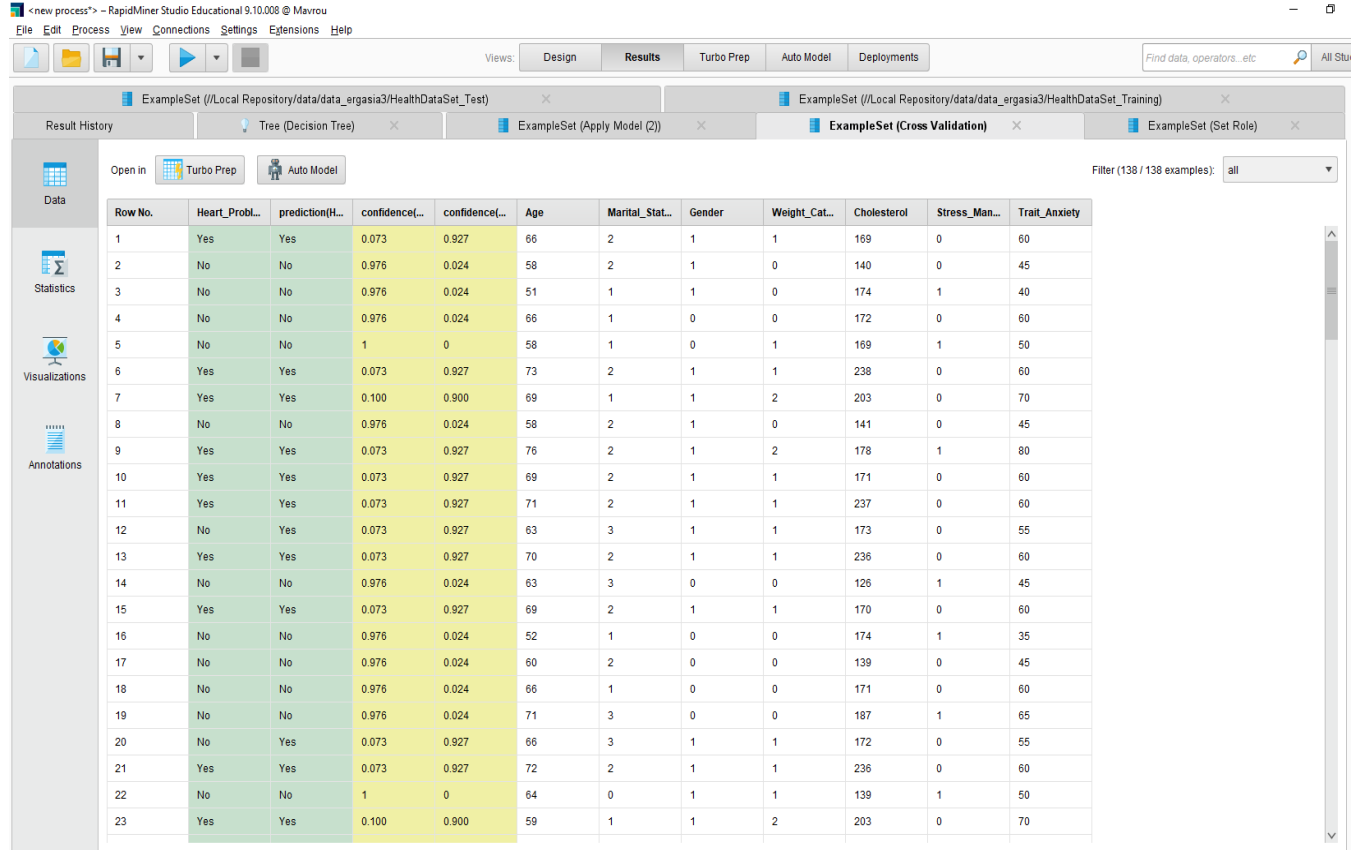

ExampleSet (138 examples, 4 special attributes, 7 regular attributes)

 $\mathbf{A}$ 

#### ΤΕΛΟΣ ΕΝΟΤΗΤΑΣ

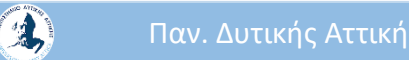

Παν. Δυτικής Αττικής Δεροδικής Data Mining Using Machine Learning Techniques 43